## Setup for Shared Network or Cloud Drive

**Nextkast can share a network Folder or Local Folder as its system folder location. This allows multiple Nextkast instances to work on the same music library, play list, configuration and voice tracking.**

│<br>│ Run As High Priority │ Keyboard/Seria<br>│ Top Of Hour Rule For Rotations │ 30

Force Schedule Changes and Top Of Hour<br>Autostart rotation when NextKast is started Provident islamic included to automated mode<br>
Automated Voice Day Segment Seperation<br>
Tempo Adjust Dempo Adjust Fit Hour Web Reque View/Reset Playlist Data eset/Re-Shuffle | App Log | Played Log | Create Library csv | adv

**Program Registration NextKast Radio Automation Software** 

**Backup / Restore Setup** 

OnAir Version Registered :

Defaul

## Setup Instructions

1. Create the Folder that will become the system drive on the Local computer. This can be either a Cloud Drive( Google drive, DropBox or Others) local sync folder or a shared network Folder on your internal network.(note DO NOT set cloud drive system to stream mode, it needs to operate in mirror mode, syncing files locally)

2. Select the location of the shared folder as shown on illustration to the right form the settings window in Nextkast.

3. For each nextkast system set up the network folder or cloud folder and repeat step 2. Each time a system folder location is changed, it requires a nextkast restart.

4. If you are migrating an existing setup to the cloud or network folder make sure to copy all the contents of the nextkast directory of the Playout System into the new folder location

5. Please note in case of a shared network folder the main playout computer should be the one sharing that folder.

## Block Diagram

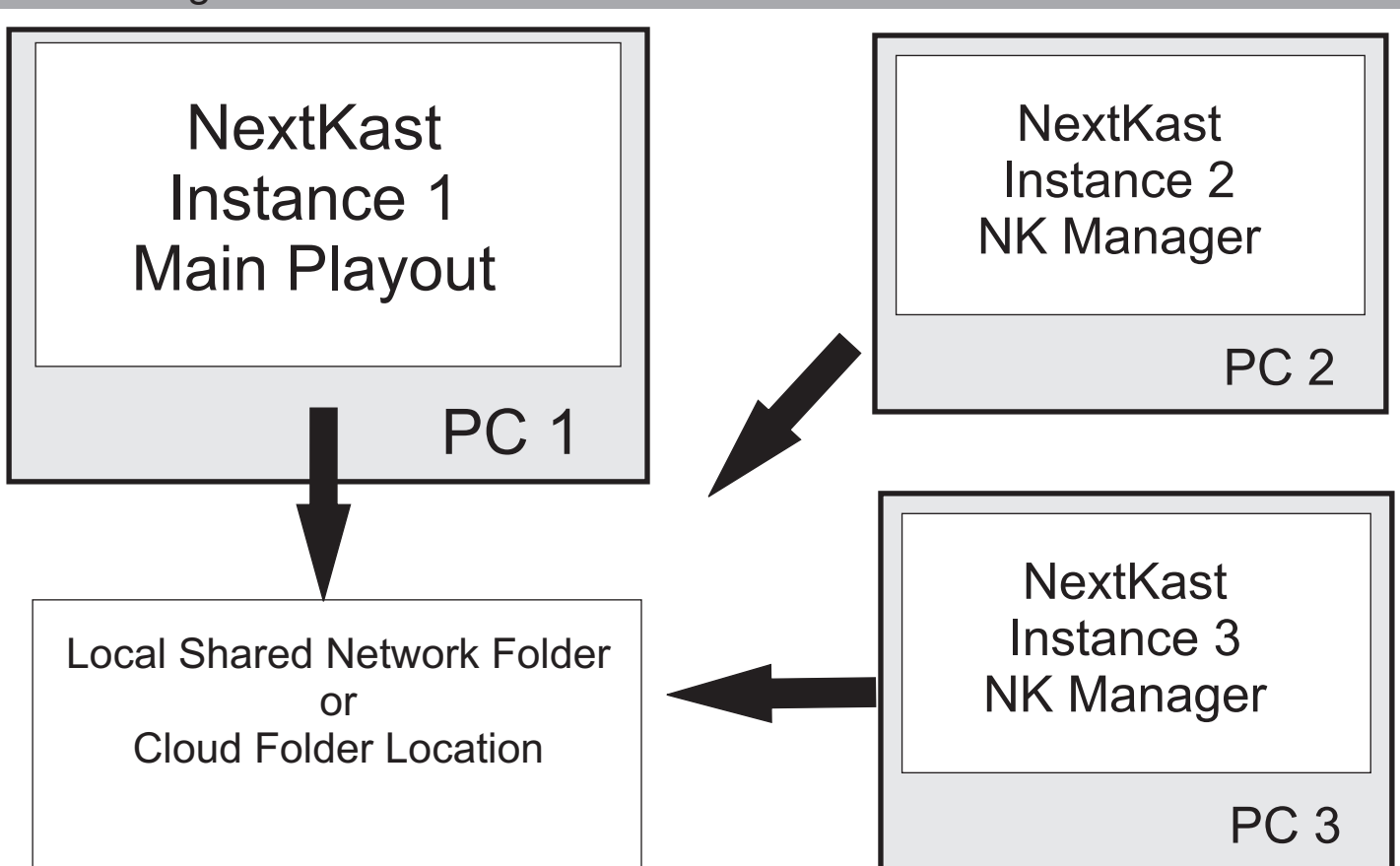